# **BAB III**

### **ANALISIS DAN PERANCANGAN SISTEM**

### **3.1 Analisis Sistem**

Analisis sistem merupakan suatu tahap penelitian terhadap sistem yang sedang berjalan pada saat ini bertujuan untuk mengetahui permasalahan yang terjadi di Toko Ika Mukti sehingga memudahkan dalam melakukan perancangan untuk sistem yang baru.

#### **3.1.1 Analisis Sistem yang Berjalan Saat Ini**

Toko Ika Mukti usaha yang bergerak dibidang perdagangan sejak tahun 1984 yang menjual berbagai macam tas, sepatu, sandal, dan pakaian mulai dari anak-anak hingga dewasa. Toko Ika Mukti memiliki 7 orang karyawan dan saat ini Toko Ika Mukti belum memiliki sistem presensi karyawan untuk saat ini karyawan hanya ditentukan dari jam kerja mulai dari jam 07:00 WIB sampai dengan jam 16:00 WIB. Sistem perhitungan penggajian di Toko Ika Mukti dihitung Rp.50.000; per hari dan dijumlahkan berapa hari karyawan masuk dalam 1 bulan. Sebelumnya pemilik toko untuk melakukan pencatatan karyawan yang tidak masuk Toko Ika Mukti hanya menggunakan microsoft excel sebagai media untuk merekap presensi karyawan dan melakukan rekap penggajian karyawan setiap bulannya. Sistem yang diberikan ini bertujuan untuk memudahkan pemilik toko untuk melakukan rekap presensi kehadiran karyawan dan merekap penggajian karyawan, namun dengan sistem yang berjalan saat ini dirasa kurang efektif dikarenakan pihak toko harus mencatat kehadiran karyawan setiap harinya sehingga mengakibatkan pihak pemilik toko kesusahan dalam melakukan perekapan penggajian karyawan dan tidak menutup kemungkinan terjadinya kesalahan dalam perekapan kehadiran dan perekapan penghitungan penggajian karyawan. Gambar 3.1 berikut ini akan menggambarkan alur sistem yang sedang berjalan saat ini di Toko Ika Mukti .

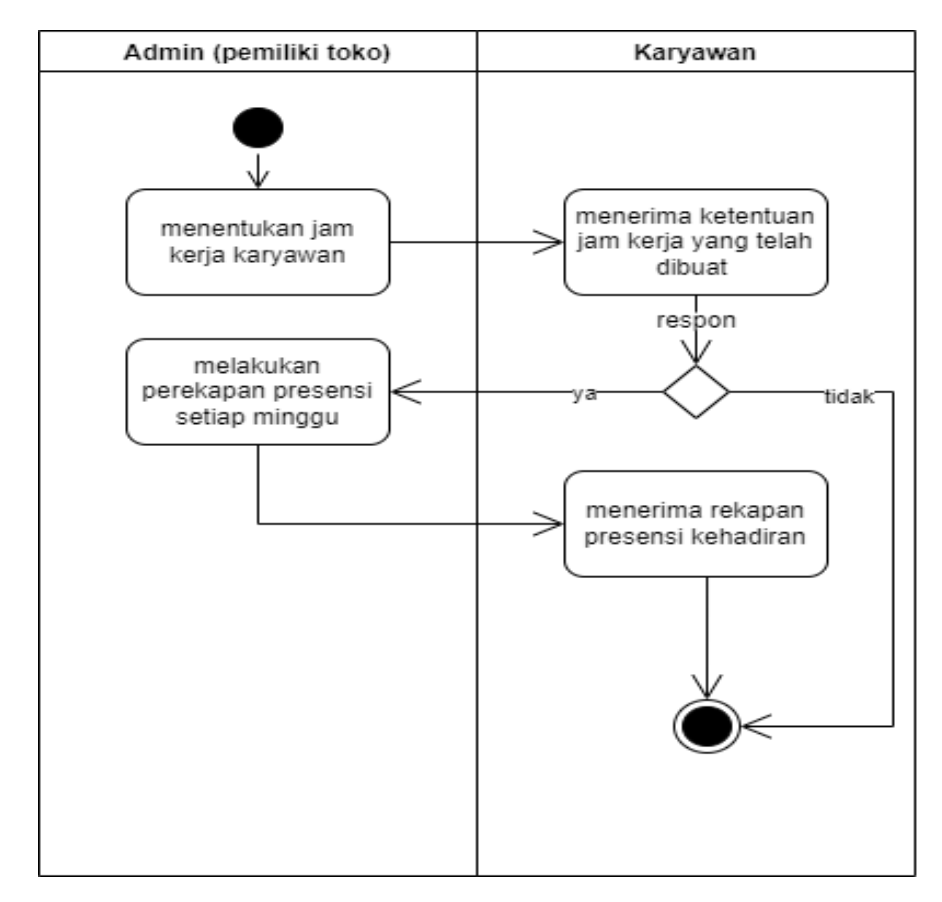

Gambar 3. 1 Sistem yang Sedang Berjalan Saat Ini

#### **3.1.2 Analisis Sistem Baru**

Berdasarkan dari penanganan sistem presensi saat ini, maka dibuat suatu sistem presensi karyawan baru untuk digunakan sebagai sistem bantu dalam melakukan presensi karyawan. Sistem baru ini memberikan kemudahan kepada karyawan untuk melakukan presensi sesuai jam masuk dan pulang serta memudahkan pihak Toko Ika Mukti untuk melakukan rekap data presensi setiap bulannya. Pihak Toko Ika Mukti akan memasukkan data karyawan melalui akun admin, kemudian akan membuatkan *username* dan *password* yang akan dipergunakan karyawan untuk *login* ke akunnya. Karyawan setelah *login* dapat mengganti *password* sesuai keinginan, setelah itu karyawan melakukan absen sesuai jam kerja. Pihak Toko Ika Mukti dapat merekap data presensi karyawan

setiap bulan sebagai bahan acuan penghitungan gaji karyawan. Analisis sistem baru bagian admin dapat dilihat pada Gambar 3.2 dan analisis sistem baru pada bagian karyawan dapat dilihat pada Gambar 3.3.

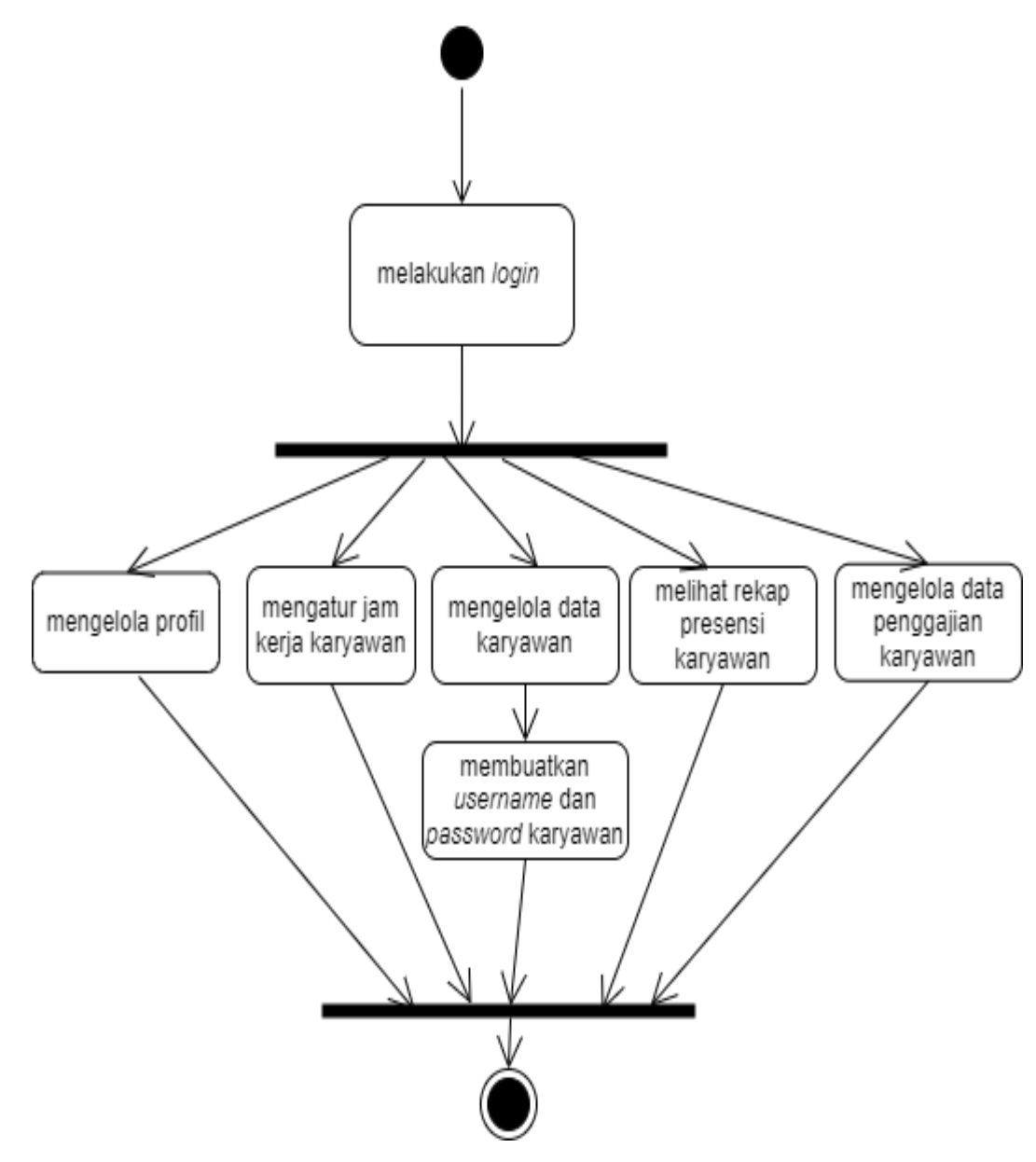

Gambar 3. 2 Sistem Baru Admin

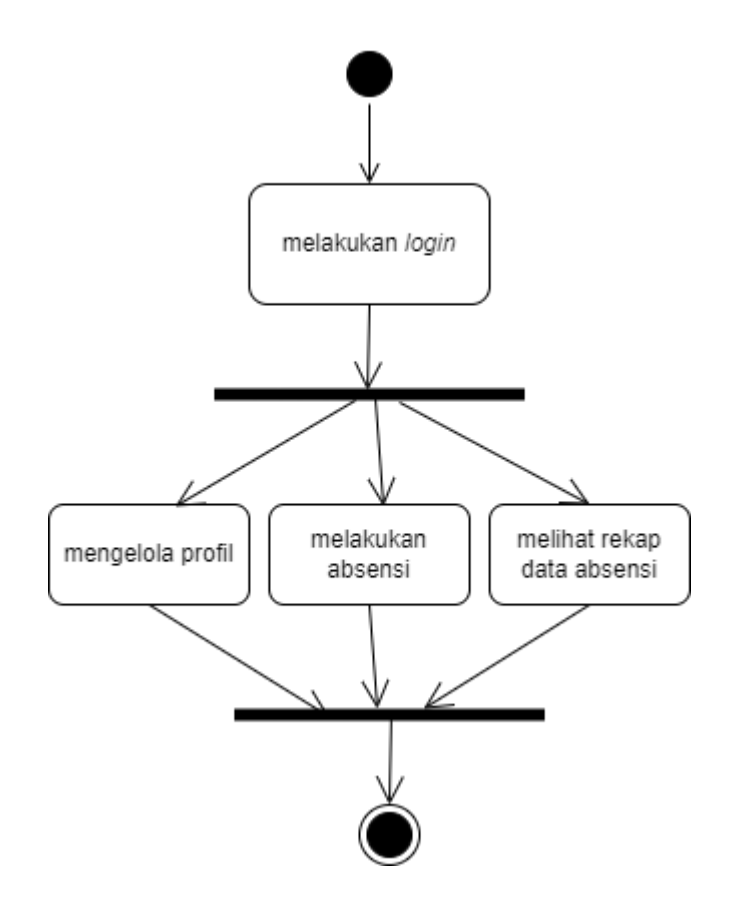

Gambar 3. 3 Sistem Baru Karyawan

# **3.2 Perancangan Sistem**

### **3.2.1** *Use Case Diagram*

*Use case diagram* dibuat untuk mendeskripsikan sebuah interaksi antara satu atau lebih aktor dengan sistem presensi karyawan yang akan dibuat. Pada sistem ini terdapat 2 aktor, yaitu administrator (admin) dan pengguna (karyawan). Kedua aktor tersebut mempunyai peran sendiri-sendiri dalam menjalankan sistem presensi karyawan. *User role dari* administrator (admin) adalah mengelola manajemen *website,* mengelola data karyawan, dan mengelola data presensi karyawan. *User role* dari pengguna (karyawan) adalah melakukan absensi sesuai jam kerja dan dapat mengganti *password* sesuai keinginan. *Use case diagram* sistem presensi karyawan Toko Ika Mukti dapat dilihat pada Gambar 3.4.

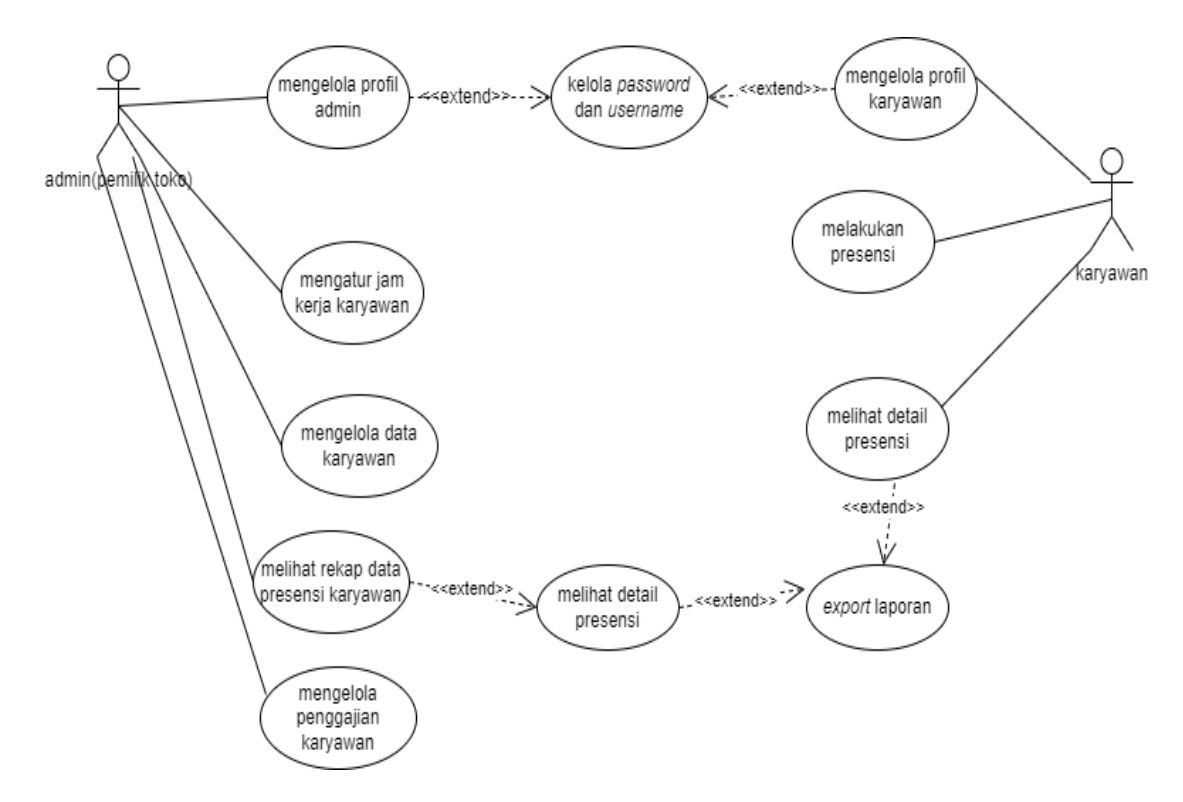

Gambar 3. 4 *Use Case Diagram*

#### **3.2.2** *Activity Diagram*

*Activity Diagram* pada sistem presensi karyawan ini digunakan untuk membantu dalam penggambaran aktivitas-aktivitas dari setiap user pada sistem presensi karyawan, mulai dari login, melakukan presensi, dan admin melakukan rekap data presensi. Gambar 3.5 menggambarkan alur *activity diagram* mengelola profil, pada Gambar 3.6 menggambarkan alur *activity diagram* admin mengelola karyawan, pada Gambar 3.7 menggambarkan alur *activity diagram* admin mengelola jam kerja, pada Gambar 3.8 menggambarkan alur *activity diagram* admin mengelola presensi karyawan, pada Gambar 3.9 menggambarkan alur *activity diagram* karyawan melakukan presensi, dan pada Gambar 3.10 menggambarkan alur *activity diagram*  karyawan mengelola presensiku.

Gambar 3.5 *Activity Diagram* yang menggambarkan alur kerja pengelolaan profil pada *user role* admin dan karyawan, pertama *user* melakukan *login*  menggunakan *username* dan *password,* kemudian jika gagal *login* maka akan kembali ke *form login* jika *login* berhasil maka lanjut ke halaman profil, pada halaman profil dapat melakukan aktivitas mengubah foto profil, mengganti *password,* dan mengubah data pribadi.

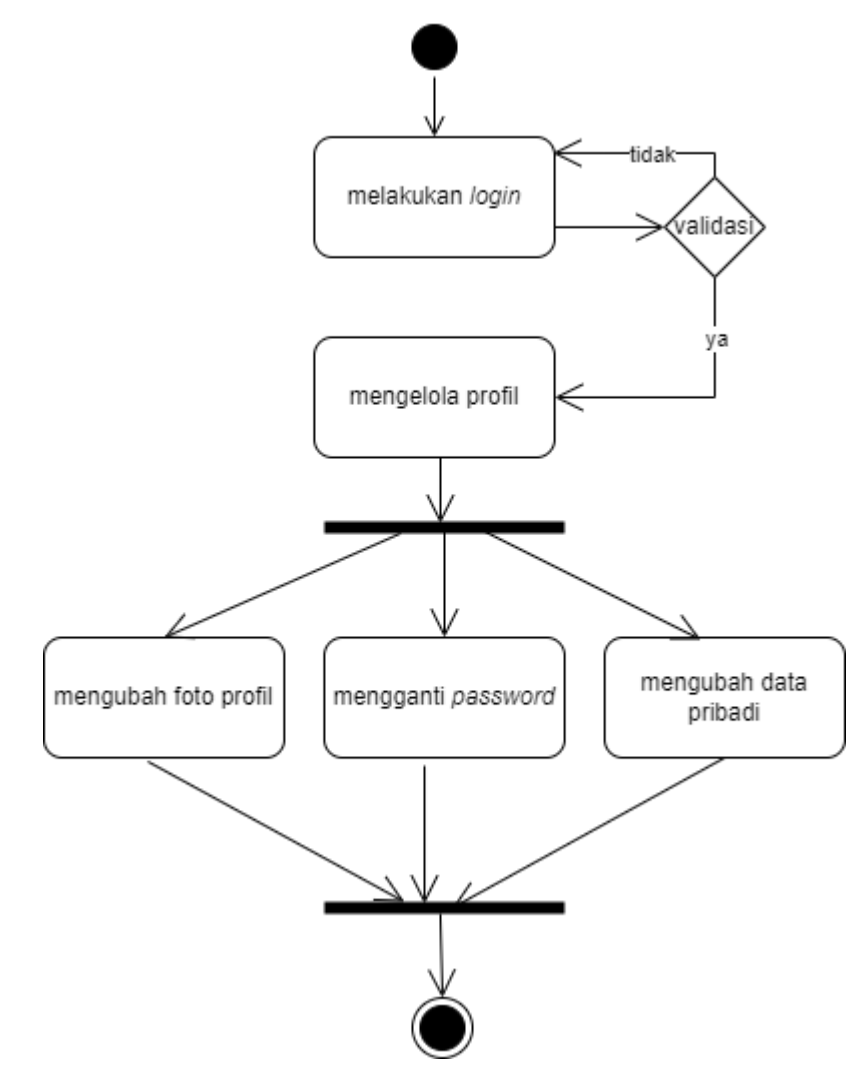

Gambar 3. 5 *Activity Diagram* Admin Mengelola Profil

Gambar 3.6 terdapat gambaran alur dari aktivitas admin mengelola data karyawan pertama admin melakukan *login* menggunakan *username* dan *password*  kemudian jika gagal maka kembali ke *form login,* jika berhasil masuk ke halaman karyawan kemudian admin dapat melakukan mengelola data karyawan mulai dari mengubah, menambah, dan menghapus data karyawan.

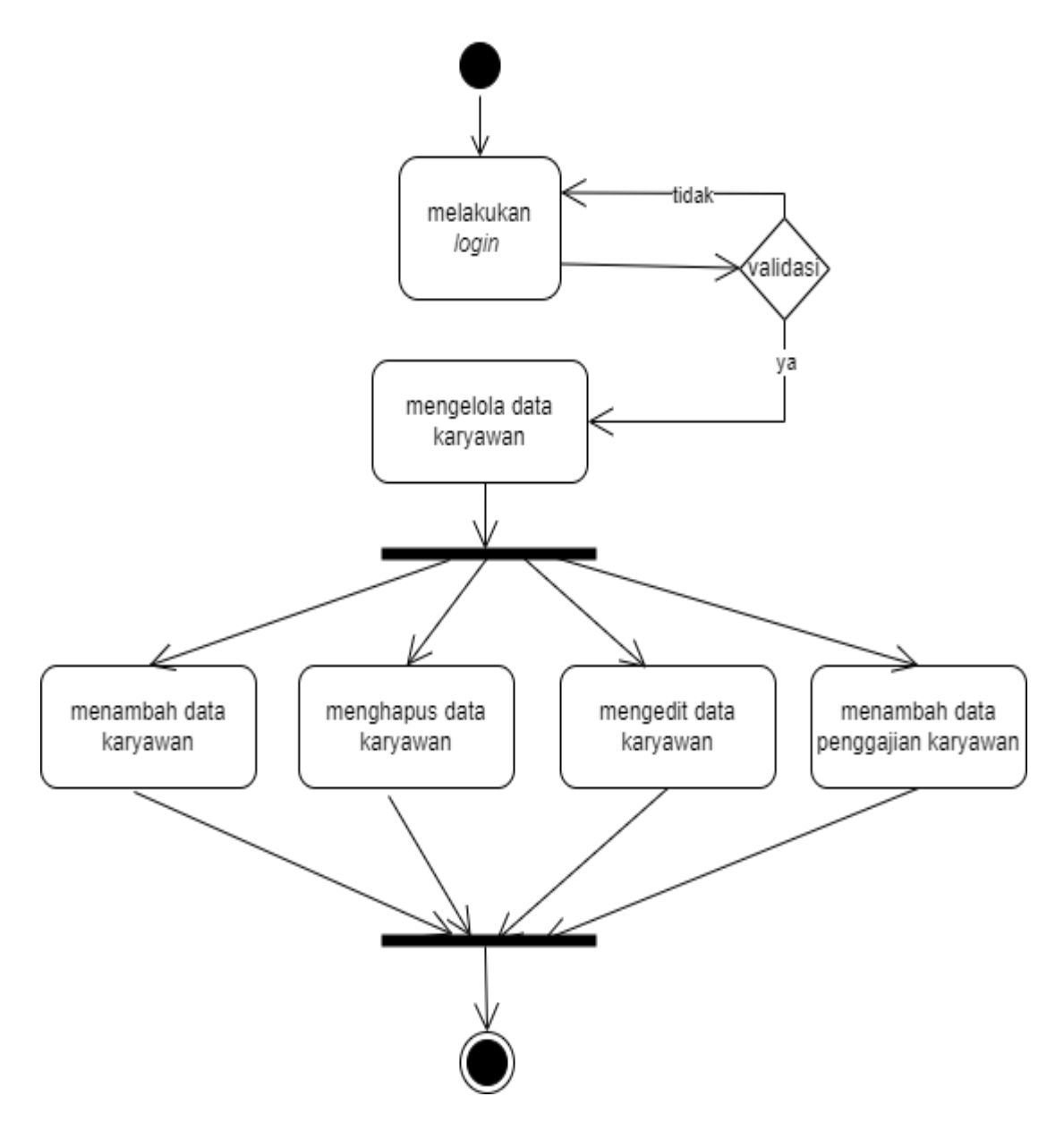

Gambar 3. 6 *Activity Diagram* Admin Mengelola Karyawan

Gambar 3.7 memperlihatkan gambaran aktivitas admin mengatur jam kerja mulai dari *login* menggunakan *username* dan *password* jika gagal kembali ke *form login,* jika berhasil maka lanjut ke halaman jam kerja. Halaman jam kerja ini admin dapat mengatur jam berangkat absen dan jam pulang absen karyawan.

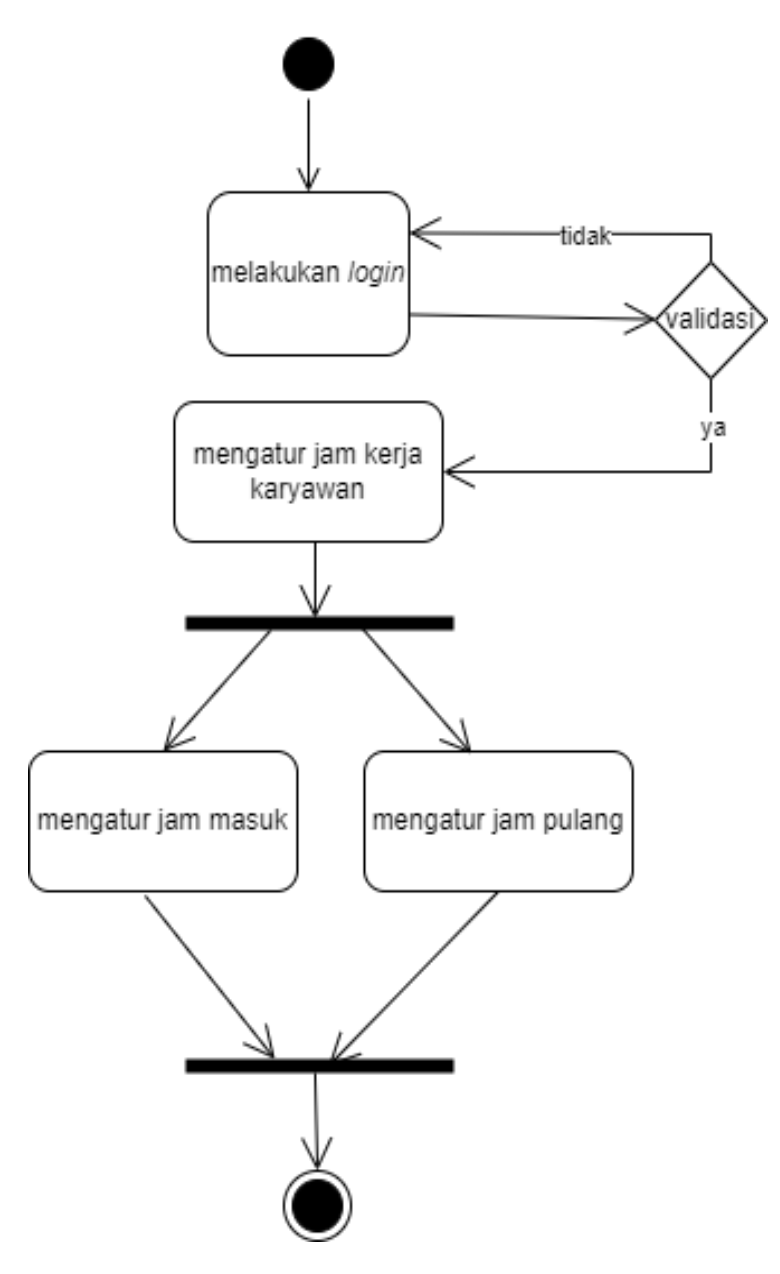

Gambar 3. 7 *Activity Diagram* Admin Mengatur Jam Kerja

Gambar 3.8 memperlihatkan gambaran aktivitas admin dalam mengelola rekap data presensi karyawan mulai dari *login* jika gagal maka kembali ke *form login* jika berhasil maka lanjut ke halaman presensi, pada halaman presensi ini admin dapat melihat rekap data presensi karyawan dan dapat mengeksport laporan rekap presensi setiap bulannya.

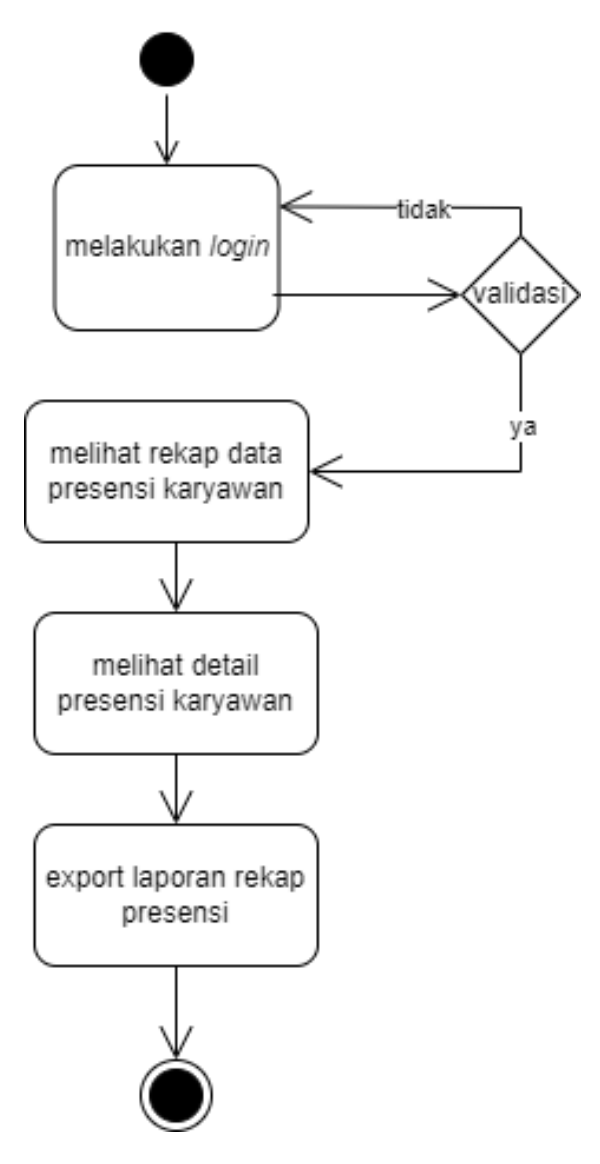

Gambar 3. 8 *Activity Diagram* Admin Mengelola Rekap Presensi

Gambar 3.9 memperlihatkan gambaran aktivitas karyawan dalam melakukan presensi mulai dari karyawan melakukan *login* menggunakan *username* dan *password*  jika gagal maka akan kembali ke *form login,* jika berhasil maka user akan lanjut ke halaman presensi untuk melakukan presensi masuk dan presensi pulang.

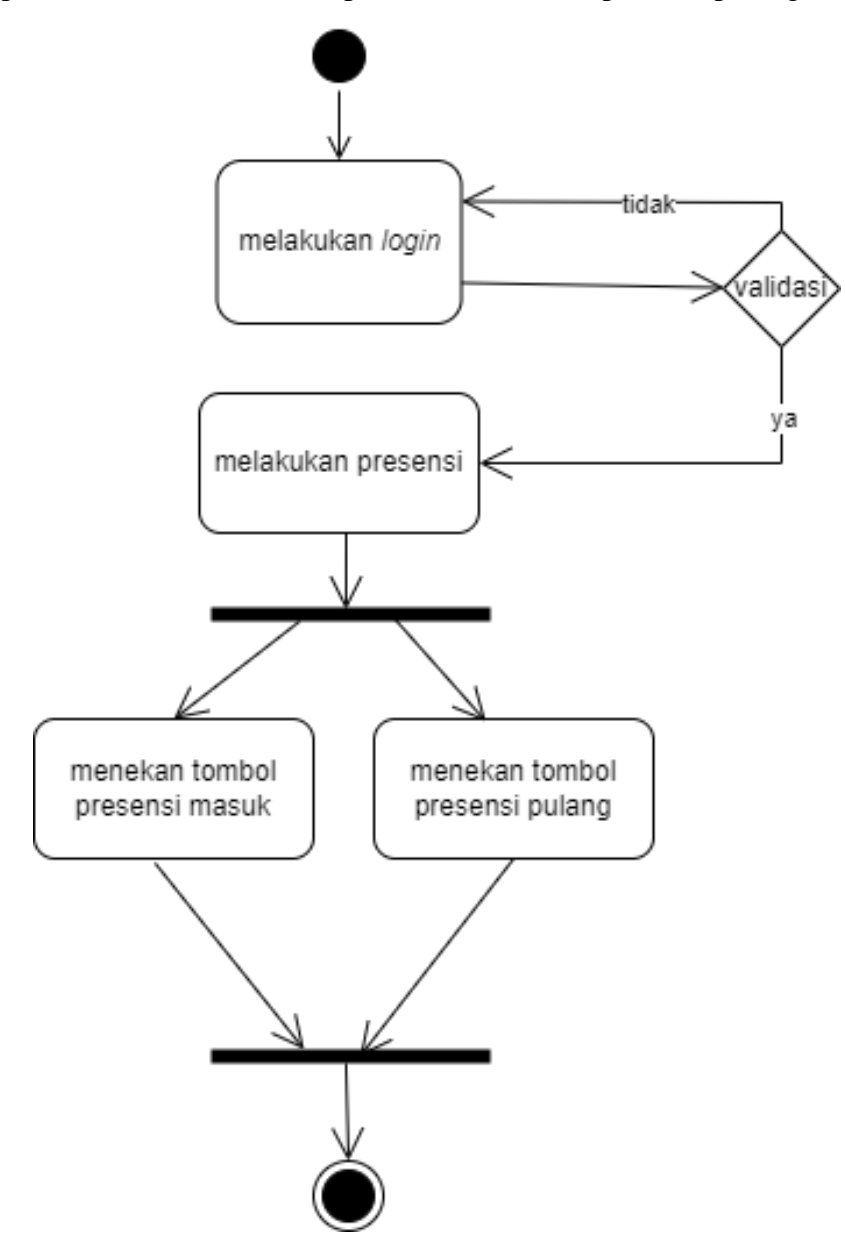

Gambar 3. 9 *Activity Diagram* Karyawan Melakukan Presensi

Gambar 3.10 memperlihatkan gambaran alur aktivitas pada halaman presensiku dimana karyawan dapat melihat detail rekap presensi karyawan. Aktivitas tersebut meliputi mulai dari *login* menggunakan *username* dan *password* jika gagal maka akan kembali ke *form login,* jika berhasil maka karyawan dapat mengakses halaman presensiku.

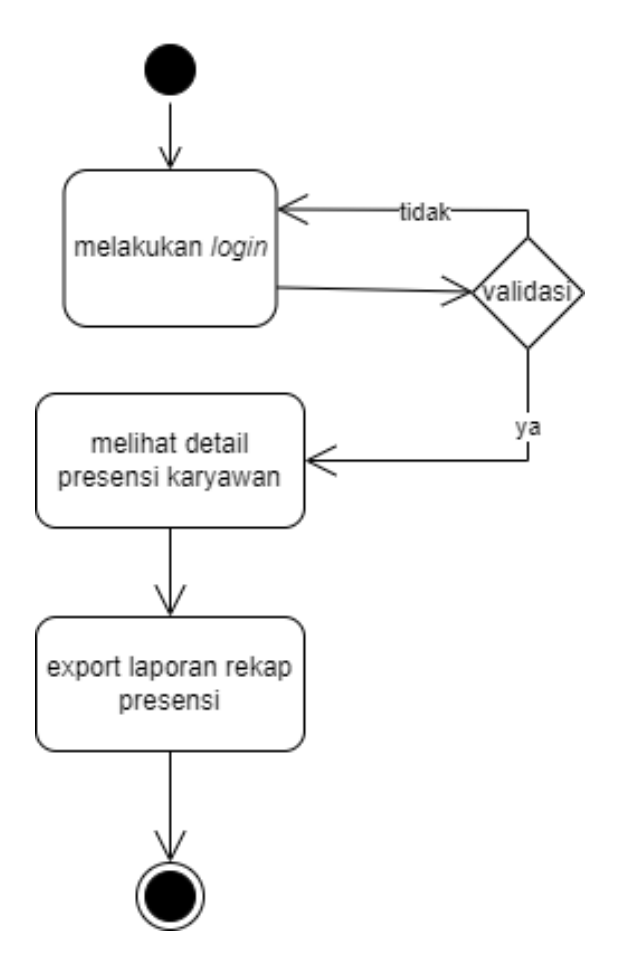

Gambar 3. 10 *Activity Diagram* Karyawan Melihat Detail Presensi

Gambar 3.11 memperlihatkan gambaran tentang aktivitas admin dalam mengelola penggajian karyawan mulai dari *login* sampai mengubah data penggajian karyawan.

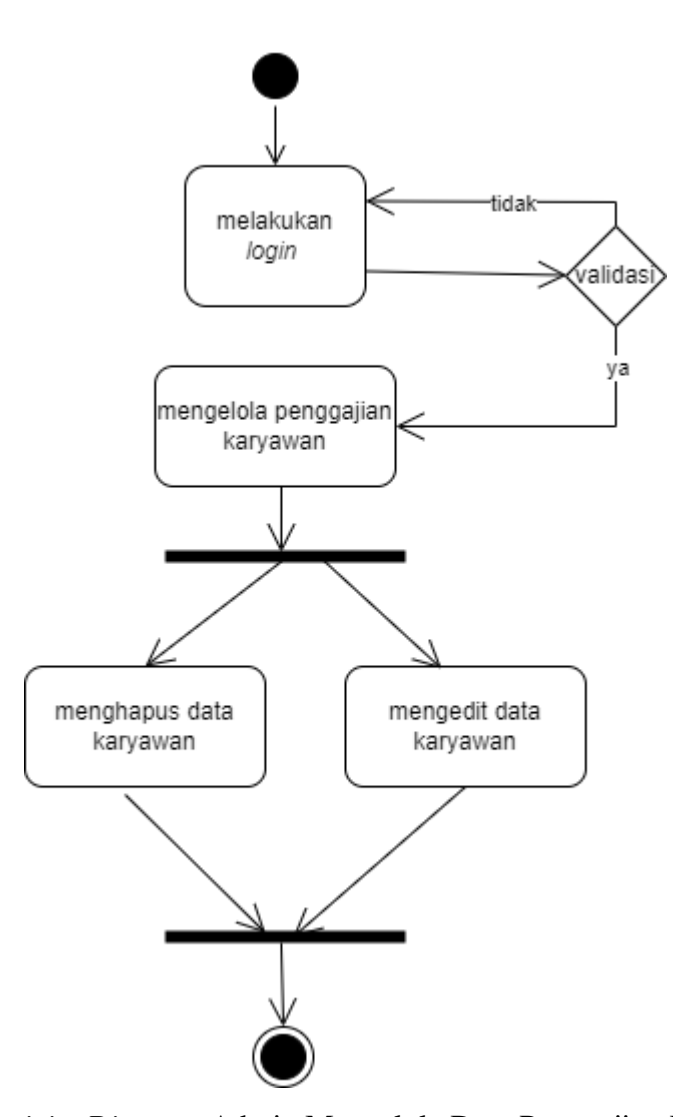

Gambar 3. 11 *Activity Diagram* Admin Mengelola Data Penggajian Karyawan

# *3.2.3 Class Diagram*

*Class Diagram* pada sistem presensi karyawan ini digunakan untuk membantu dalam penggambaran struktur-struktur *class-class* dari sebuah sistem dan hubungan antar *class. Class diagram* dapat dilihat pada Gambar 3.12.

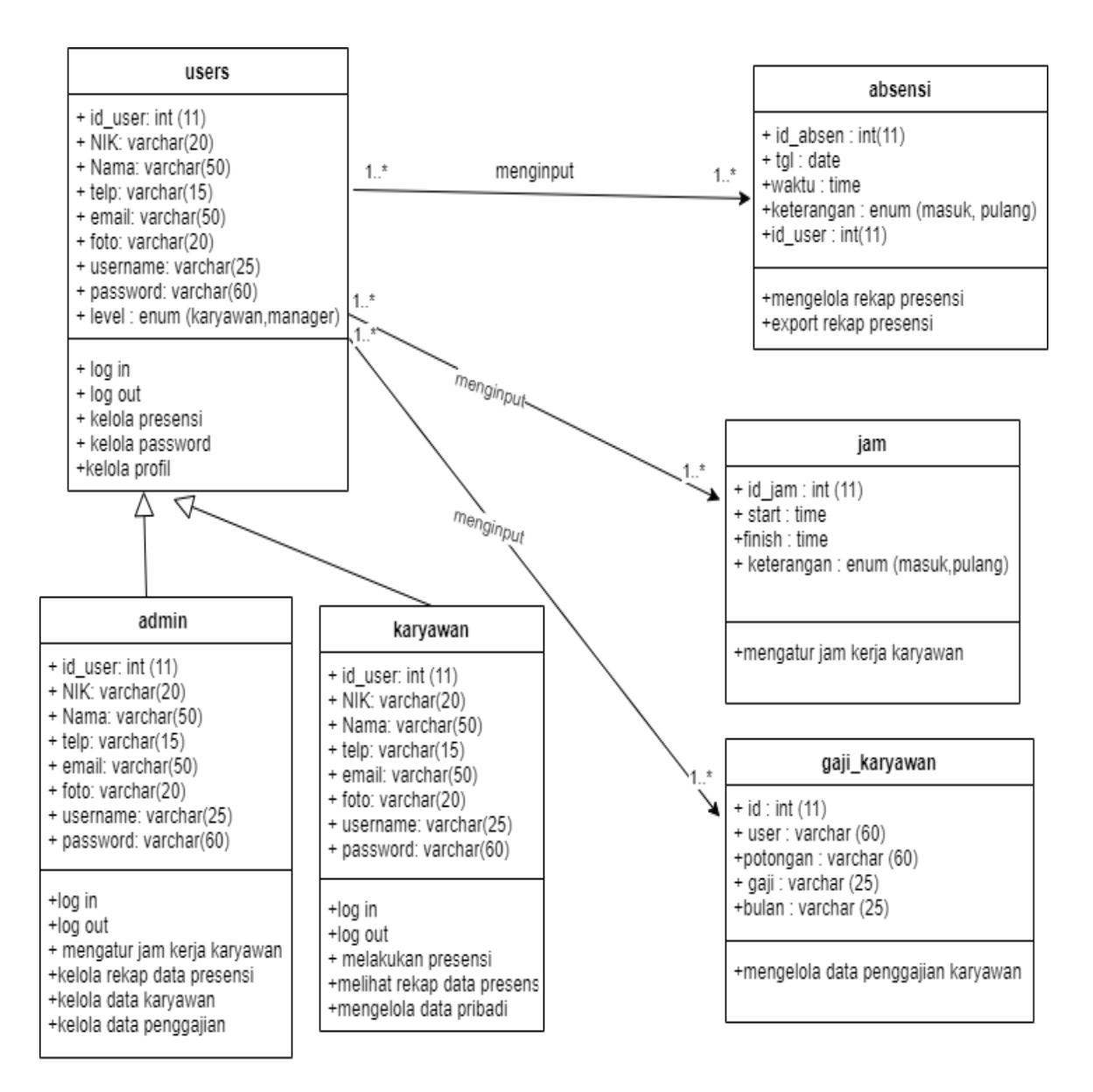

Gambar 3. 12 Class Diagram

### *3.2.4 Sequence Diagram*

### **3.2.4.1** *Sequence Diagram* **pada Pengelolaan Register**

*Sequence diagram* ini menjelaskan tentang pengelolaan pembuatan akun baru dengan mendaftarkan username, password, dan email untuk membuat *account* sebagai akses untuk *login. Sequence diagram register* dapat dilihat pada Gambar 3.13.

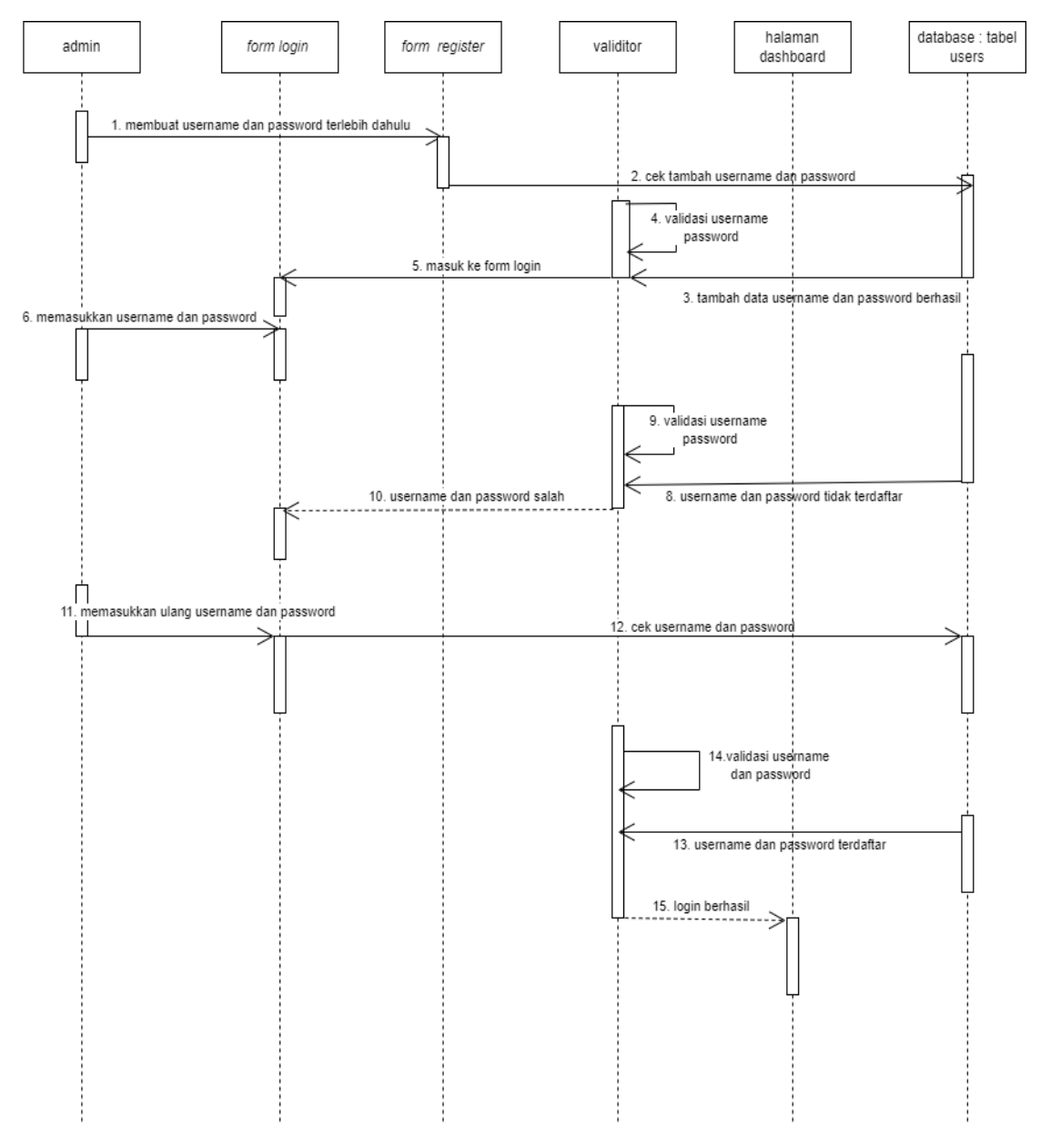

Gambar 3. 13 *Sequence Diagram Register*

# **3.2.4.2** *Sequence Diagram* **Pengelolaan Profil**

*Sequence diagram* ini menjelaskan tentang pengelolaan data pribadi seperti mengubah nama, NIK, *password*, *username,* dan foto profil sesuai keinginan *user*. *Sequence diagram* pengelolaan profil dapat dilihat pada Gambar 3.14.

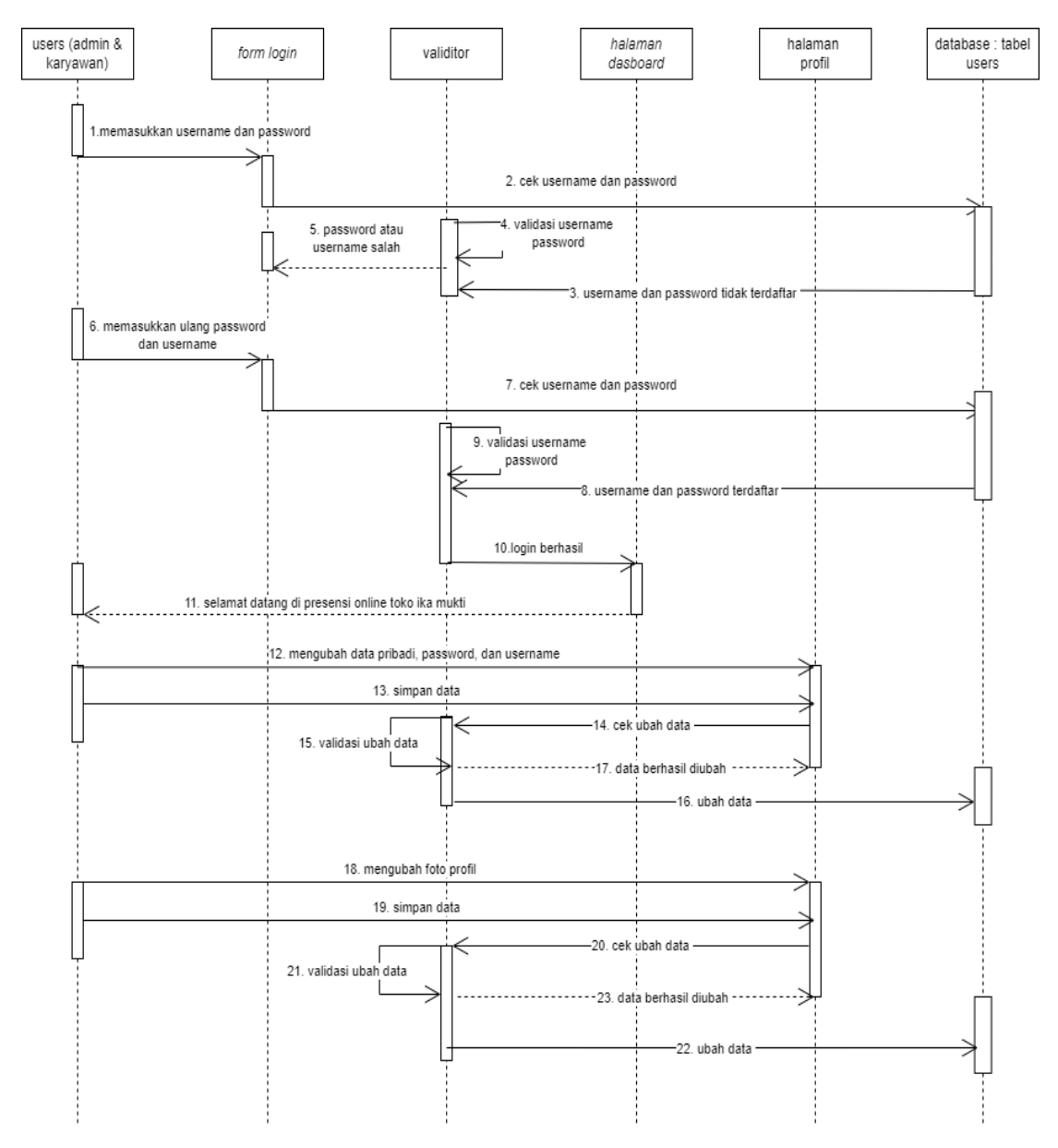

Gambar 3. 14 *Sequence Diagram* Mengelola Profil

### **3.2.4.3** *Sequence Diagram* **Admin Mengelola Karyawan**

*Sequence diagram* pengelolaan data karyawan ini menjelaskan tentang admin mengelola data karyawan mulai dari menambah data karyawan, mengubah data karyawan, dan menghapus data karyawan. Proses pengelolaan data karyawan dapat dilihat pada Gambar 3.15.

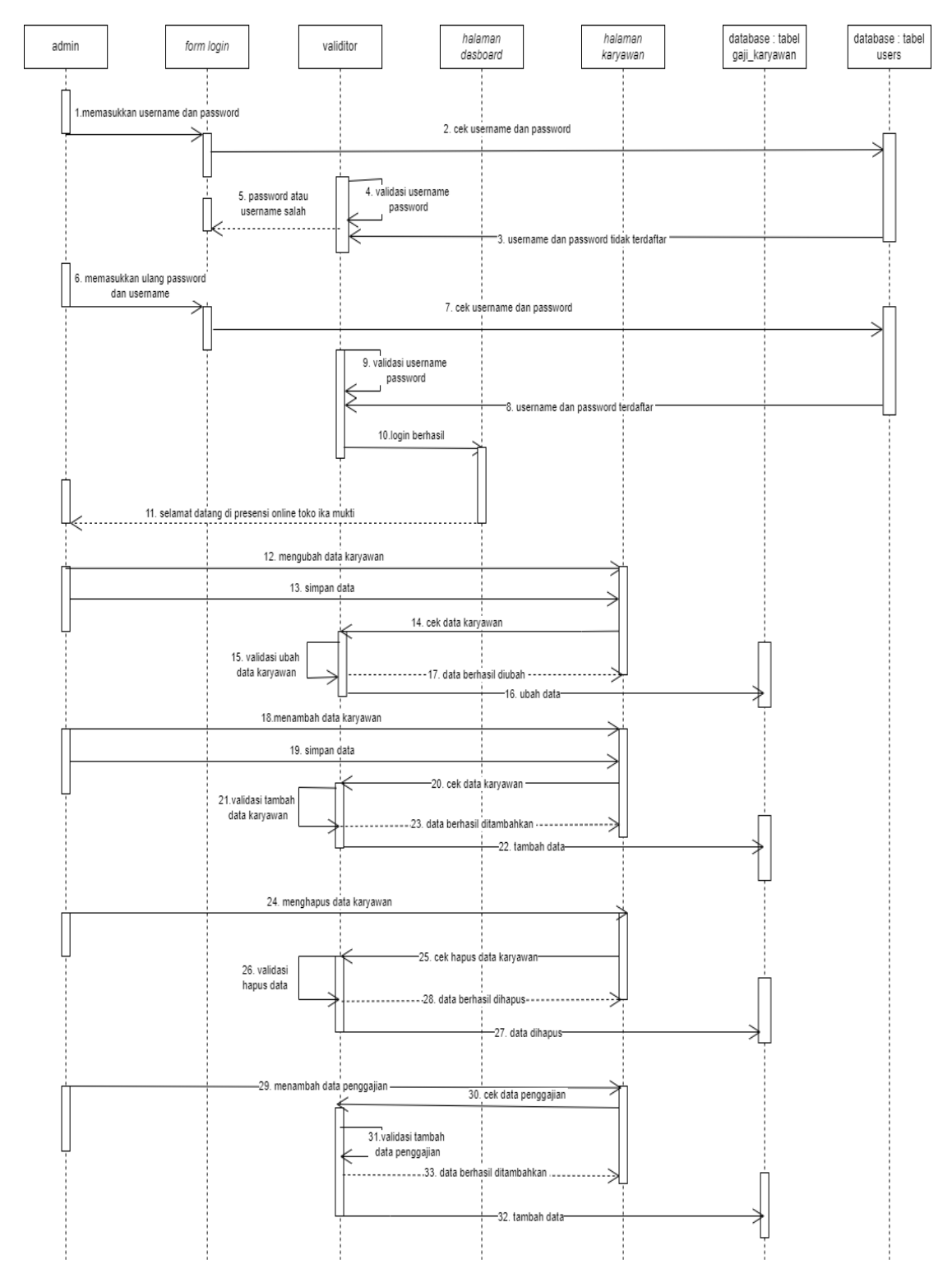

Gambar 3. 15 *Sequence Diagram* Admin Mengelola Karyawan

# **3.2.4.4** *Sequence Diagram* **Pengelolaan Jam Kerja**

*Sequence diagram* ini menjelaskan admin mengatur jam kerja masuk dan pulang karyawan untuk melakukan presensi. Proses mengubah *password* dapat dilihat pada Gambar 3.16.

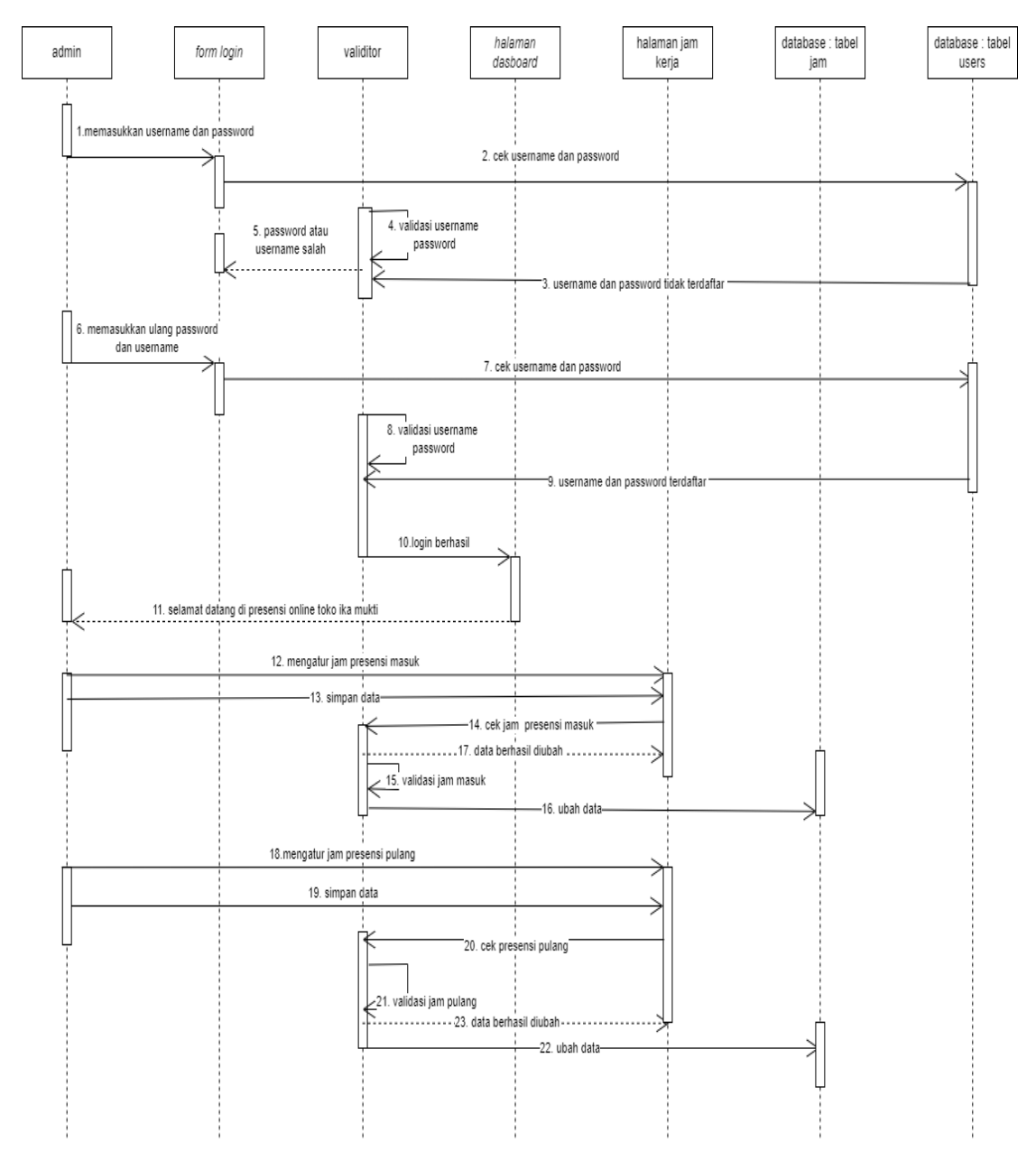

Gambar 3. 16 *Sequence Diagram* Admin Mengatur Jam Kerja

### **3.2.4.5** *Sequence Diagram* **Pengelolaan Presensi**

*Sequence diagram* presensi ini terdapat dua alur yang pertama alur pengelolaan presensi pada *user role* admin dan yang kedua pengelolaan presensi pada *user role*  karyawan. *Sequence diagram* admin mengelola presensi mengambarkan admin melakukan perekapan data presensi karyawan dapat dilihat pada Gambar 3.17.

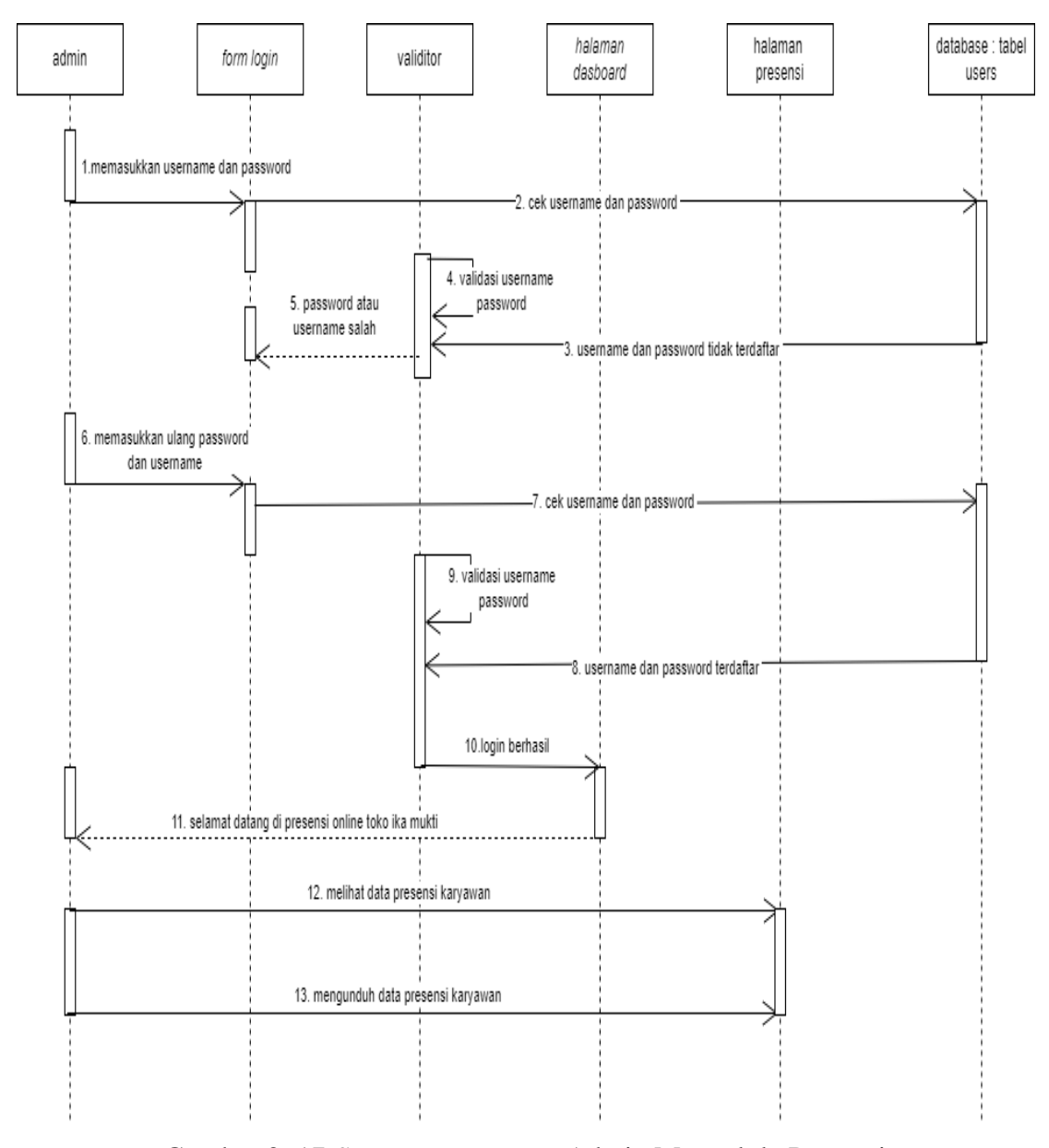

Gambar 3. 17 *Sequence Diagram* Admin Mengelola Presensi

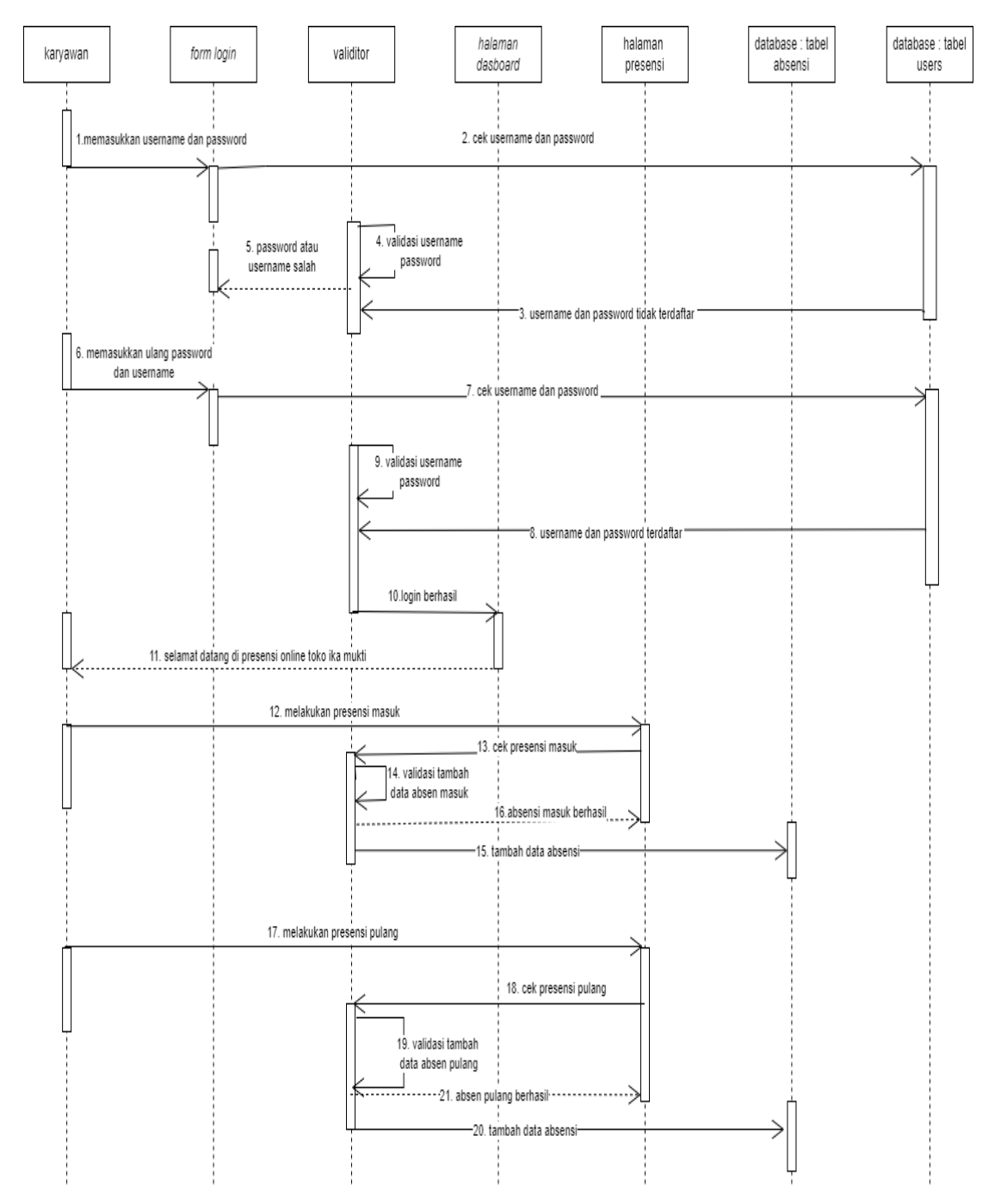

Gambar 3.18 menggambarkan alur *sequence diagram* karyawan melakukan presensi masuk dan pulang.

Gambar 3. 18 *Sequence Diagram* Karyawan Melakukan Presensi

### **3.2.4.6** *Sequence Diagram* **Pengelolaan Data Presensiku**

*Sequence diagram* pengelolaan data absensi ini menjelaskan tentang pengelolaan atau perekapan data presensi karyawan setiap bulannya pada *user role*  karyawan dapat diunduh dalam format file pdf. *Sequence diagram* pengelolaan data presensi dapat dilihat pada Gambar 3.19.

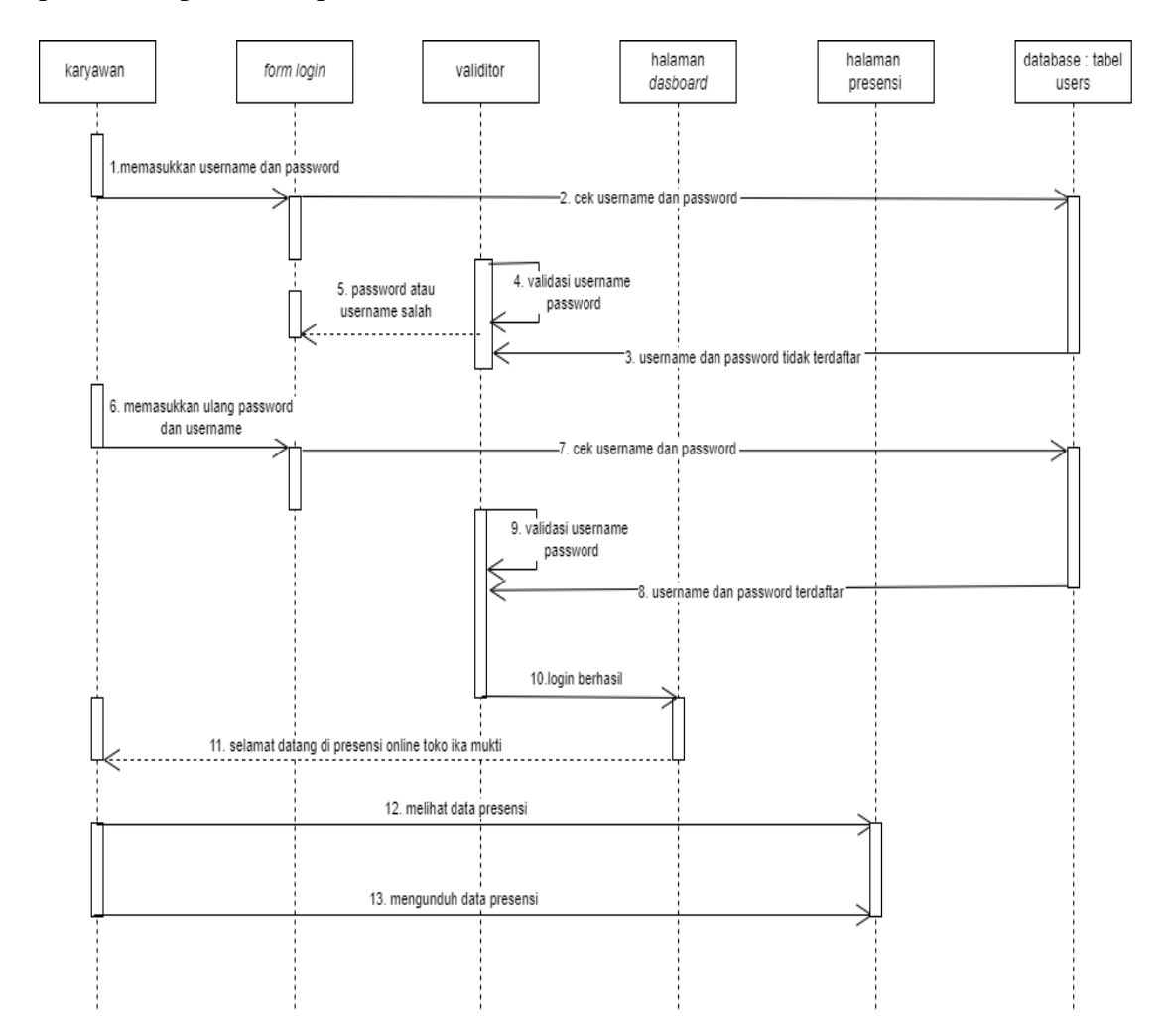

Gambar 3. 19 *Sequence Diagram* Karyawan Melihat Rekap Presensi

#### **3.2.4.7** *Sequence Diagram* **Pengelolaan Data Penggajian**

*Sequence diagram* pengelolaan data penggajian menjelaskan tentang pengelolaan pendataan penggajian yang dilakukan oleh admin mulai dari *login,*  mengubah, dan menghapus data penggajian karyawan. *Sequence diagram* mengelola penggajian dapat dilihat pada Gambar 3.20.

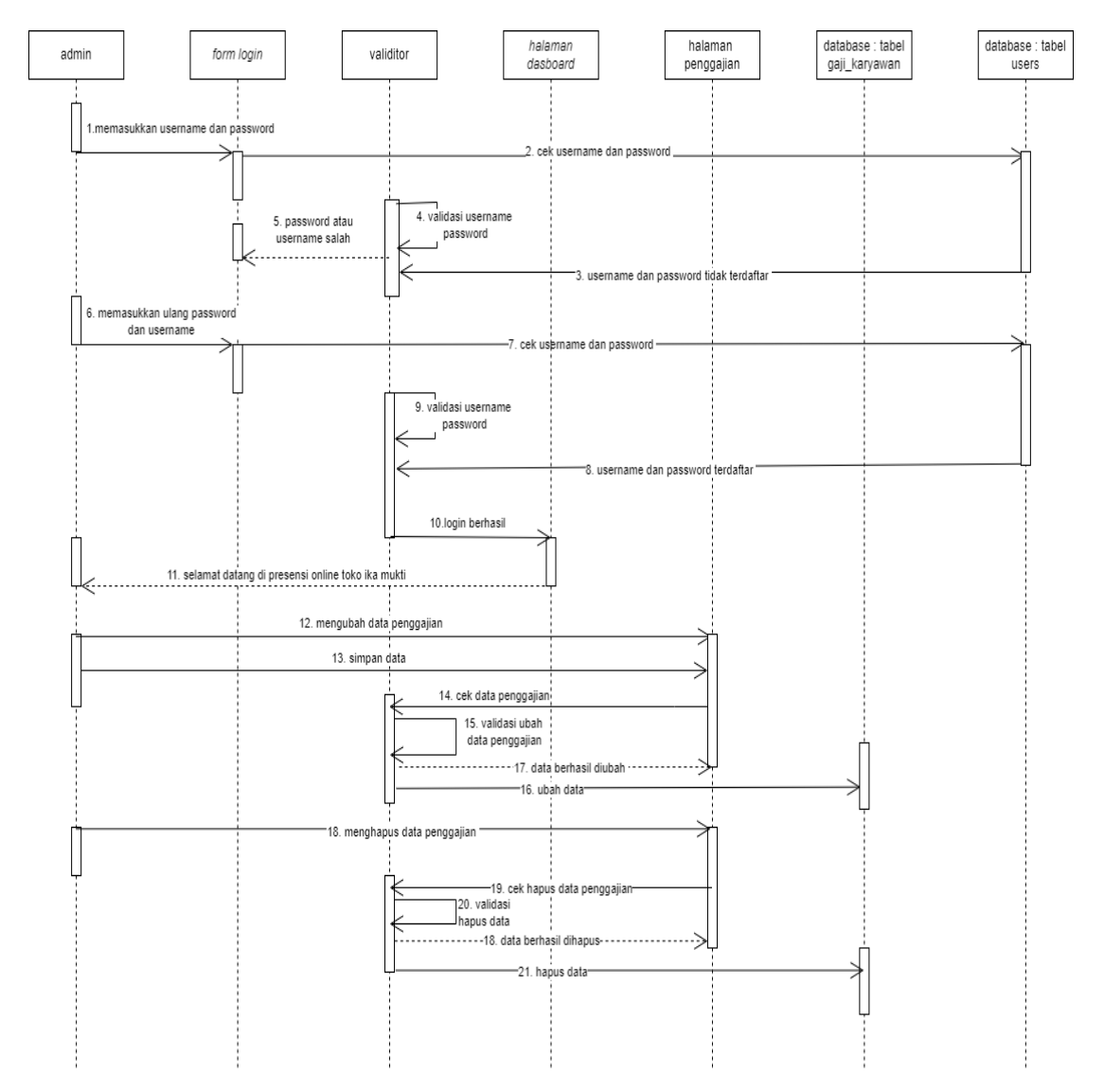

Gambar 3. 20 *Sequence Diagram* Admin Mengelola Penggajian

# **3.3 Perancangan Tampilan**

### **3.3.1 Halaman** *Login*

Halaman *login* digunakan untuk masuk dan mengakses halaman absensi. Rancangan tampilan halaman *login* dapat dilihat pada Gambar 3.21.

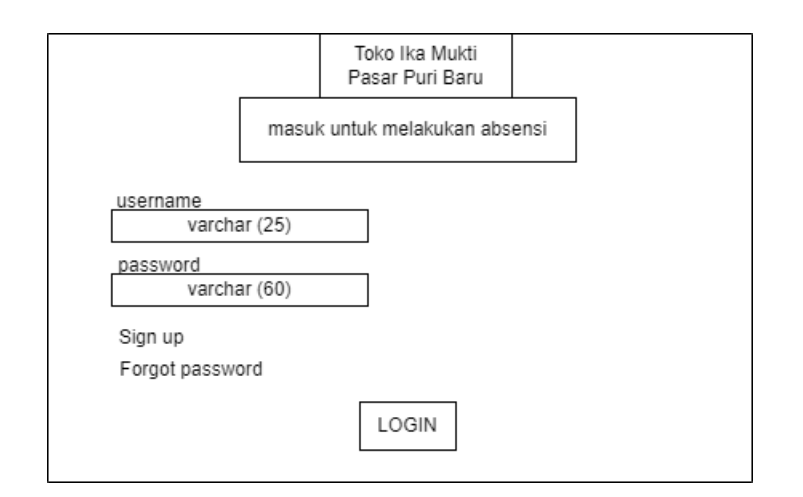

Gambar 3. 21 Rancangan Tampilan Halaman *Login*

# **3.3.2 Halaman** *Register*

Halaman *register* ini merupakan halaman yang digunakan untuk melakukan pendaftaran pembuatan *account* yang nantinya digunakan sebagai *login* ke sistem presensi. Rancangan tampilan halaman *register* dapat dilihat pada Gambar 3.22.

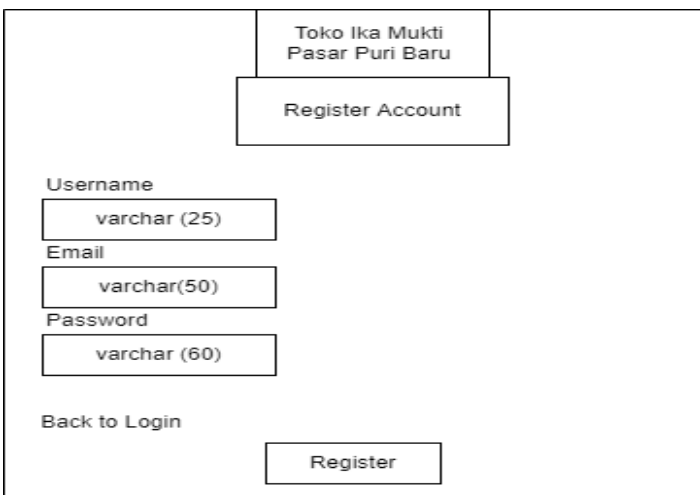

Gambar 3. 22 Rancangan Tampilan Halaman *Register*

# **3.3.3 Halaman Lupa** *Password*

Halaman lupa *password* ini merupakan halaman yang digunakan untuk melakukan *reset password* ketika pengguna lupa dengan kata sandi atau *password* yang dimiliki. Rancangan Tampilan Halaman Lupa *password* dapat dilihat pada Gambar 3.23.

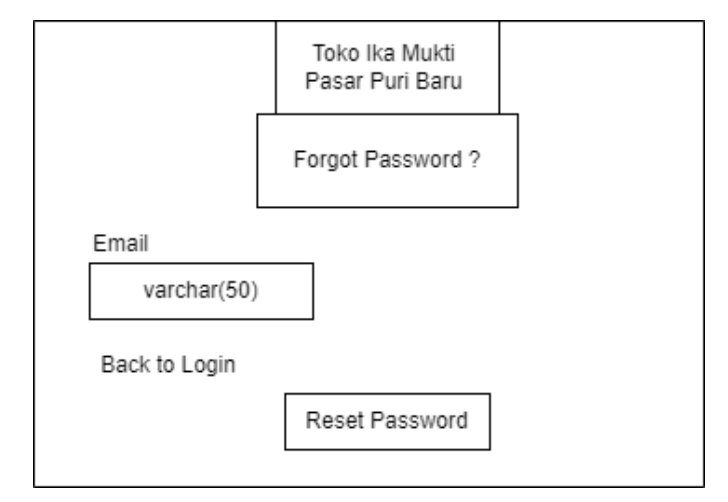

Gambar 3. 23 Rancangan Tampilan Halaman Lupa *Password*

### **3.3.4 Halaman** *Dashboard*

Halaman *dashboard* atau bisa juga disebut dengan beranda ini merupakan halaman utama yang keluar setelah melakukan *login,* terdapat tampilan selamat datang di aplikasi berbasis *website* Toko Ika Mukti. Rancangan tampilan halaman *dashboard*  admin dapat dilihat pada Gambar 3.24 dan rancangan tampilan halaman *dashboard*  karyawan dapat dilihat pada Gambar 3.25.

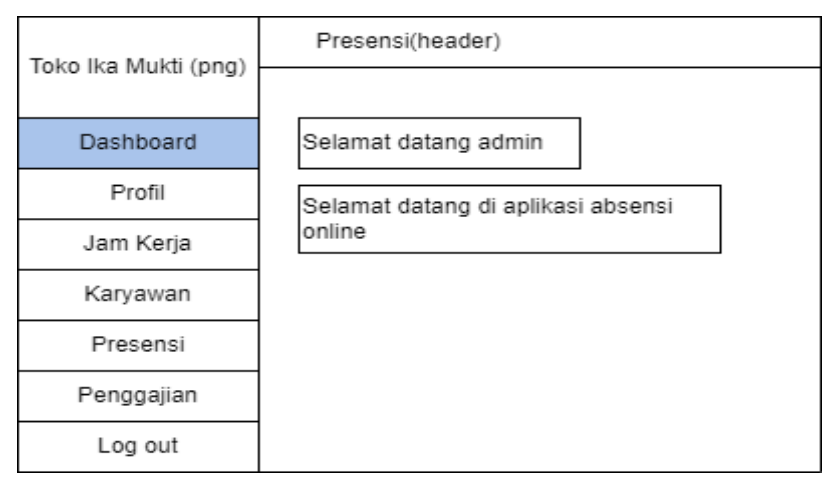

Gambar 3. 24 Rancangan Tampilan Halaman *Dashboard* Admin

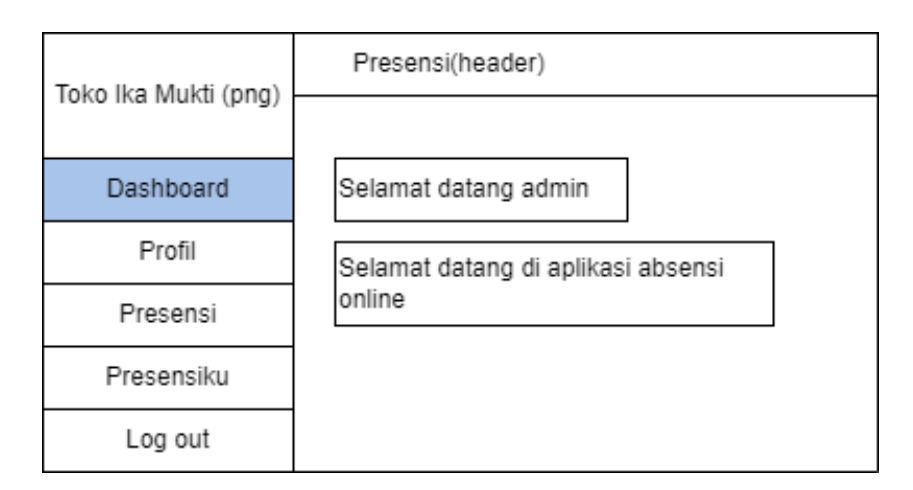

Gambar 3. 25 Rancangan Tampilan Halaman *Dashboard* Karyawan

# **3.3.5 Halaman Profil**

Halaman profil merupakan halaman yang berisikan data pribadi dari *user* seperti NIK, nama lengkap, nomor telepon, dan sebagainya. Rancangan tampilan halaman profil admin dapat dilihat pada Gambar 3.26 dan rancangan tampilan halaman profil karyawan dapat dilihat pada Gambar 3.27.

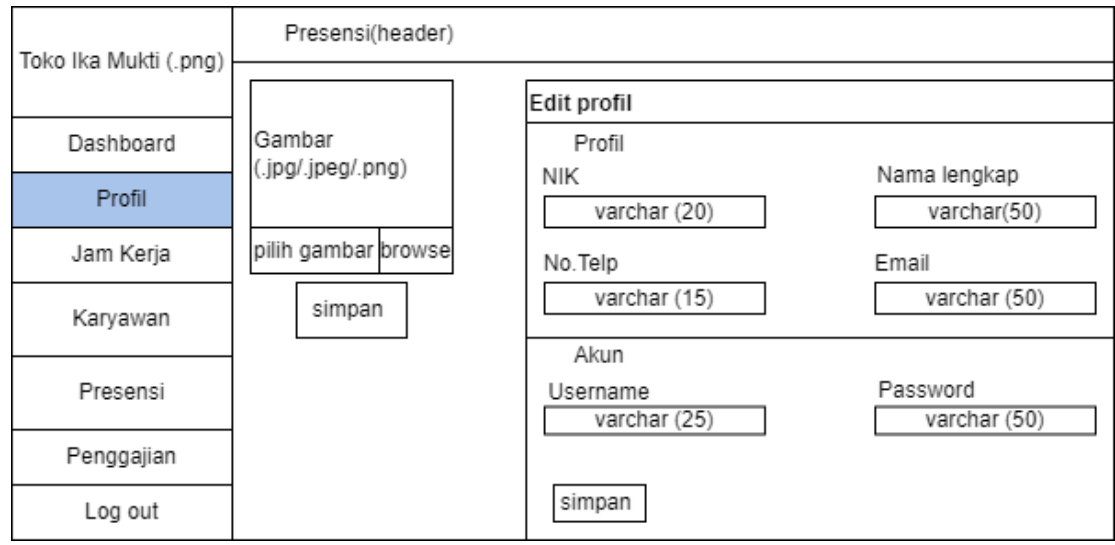

Gambar 3. 26 Rancangan Tampilan Halaman Profil Admin

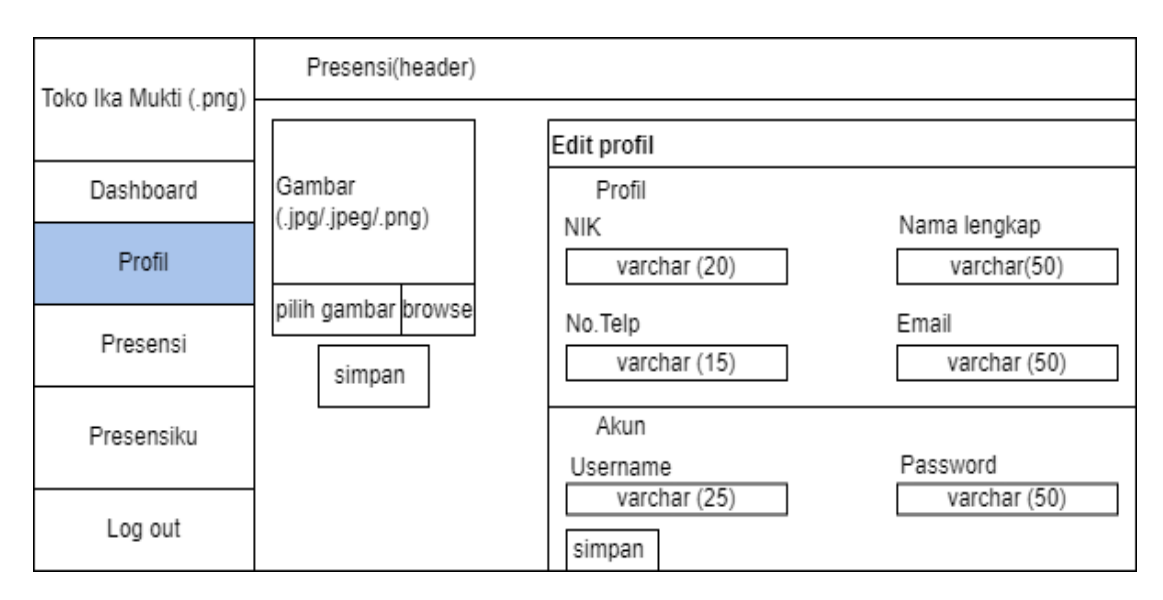

Gambar 3. 27 Rancangan Tampilan Halaman Profil Karyawan

# **3.3.4 Halaman Jam Kerja**

Halaman jam kerja merupakan halaman yang hanya ada pada *user role* admin digunakan untuk mengatur jam absensi masuk dan pulang. Rancangan tampilan halaman jam kerja dapat dilihat pada Gambar 3.28 dan rancangan tampilan edit dapat dilihat pada Gambar 3.29.

| Toko Ika Mukti (png) | Presensi(header) |   |               |                 |                 |      |  |  |  |  |  |
|----------------------|------------------|---|---------------|-----------------|-----------------|------|--|--|--|--|--|
|                      |                  |   |               |                 |                 |      |  |  |  |  |  |
| Dashboard            | Waktu Jam Kerja  |   |               |                 |                 |      |  |  |  |  |  |
| Profil               |                  |   | No.Keterangan | Jam Mulai       | Jam Selesai     | Aksi |  |  |  |  |  |
| Jam Kerja            |                  | 4 | Masuk         | 07:00<br>(time) | 07:15<br>(time) | Edit |  |  |  |  |  |
| Karyawan             |                  | 2 | Pulang        | 16:00<br>(time) | 16:15<br>(time) | Edit |  |  |  |  |  |
| Presensi             |                  |   |               |                 |                 |      |  |  |  |  |  |
| Penggajian           |                  |   |               |                 |                 |      |  |  |  |  |  |
| Log out              |                  |   |               |                 |                 |      |  |  |  |  |  |

Gambar 3. 28 Rancangan Tampilan Halaman Jam Kerja

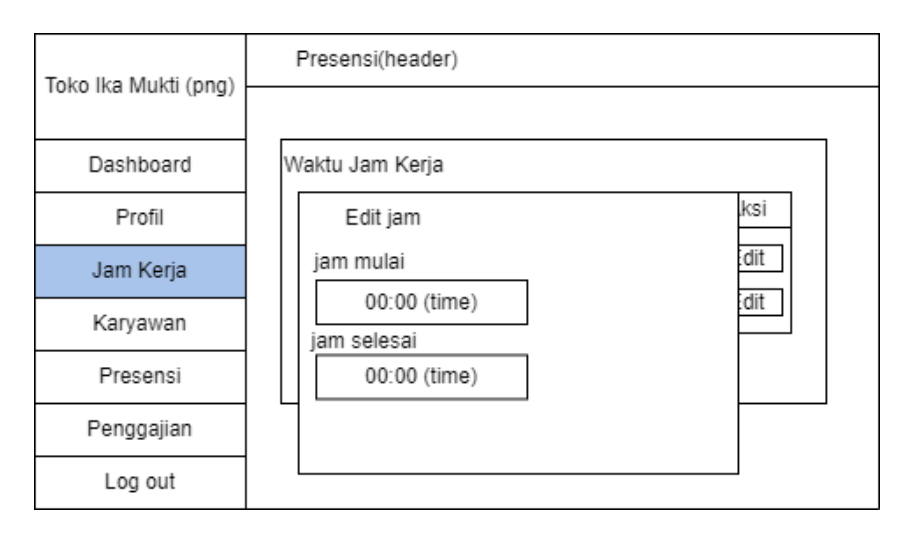

Gambar 3. 29 Rancangan Tampilan Edit Jam Kerja

# **3.3.5 Halaman Karyawan**

Halaman Karyawan merupakan halaman yang hanya ada pada *user role* admin yang berisikan data pribadi karyawan seperti foto, alamat *e-mail,* dan nomor telepon. Halaman karyawan ini digunakan untuk menambahkan data karyawan dan menghapus data karyawan. Rancangan tampilan halaman karyawan dapat dilihat pada Gambar 3.30, rancangan tampilan edit data karyawan dapat dilihat pada Gambar 3.31, rancangan tampilan tambah data karyawan dapat dilihat pada Gambar 3.32, dan rancangan tampilan input penggajian dapat dilihat pada Gambar 3.33.

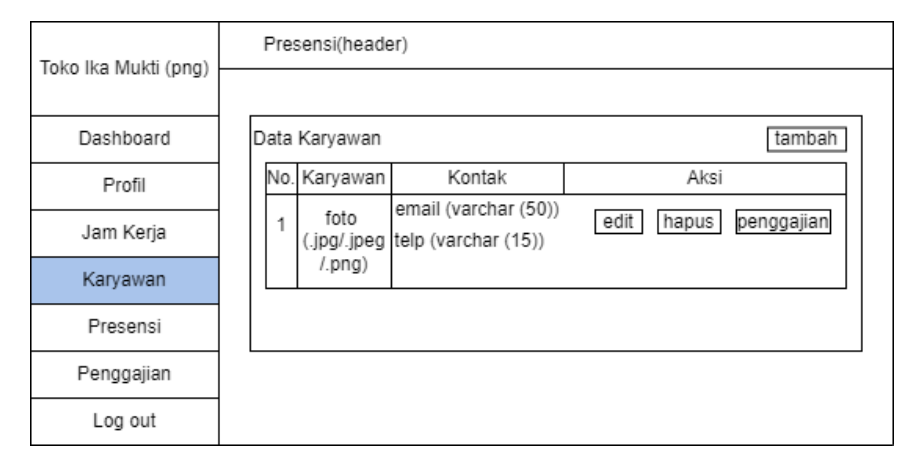

Gambar 3. 30 Rancangan Tampilan Halaman Karyawan Admin

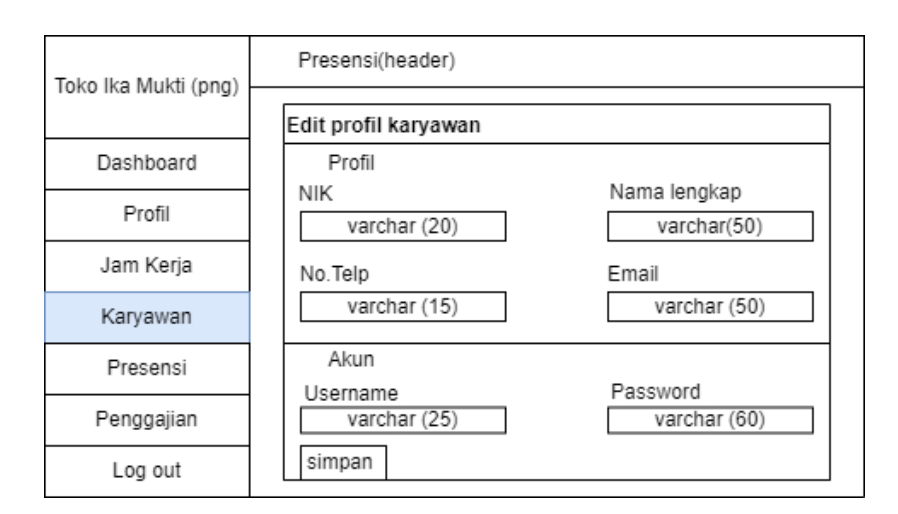

Gambar 3. 31 Rancangan Tampilan Edit Karyawan

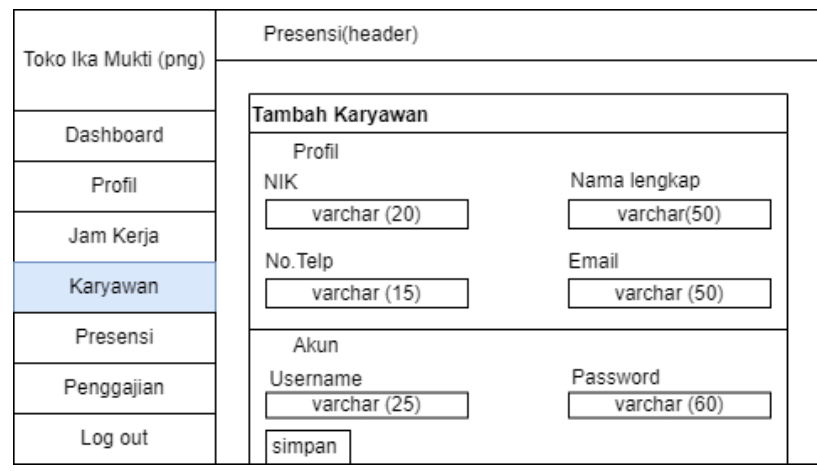

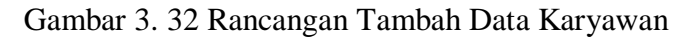

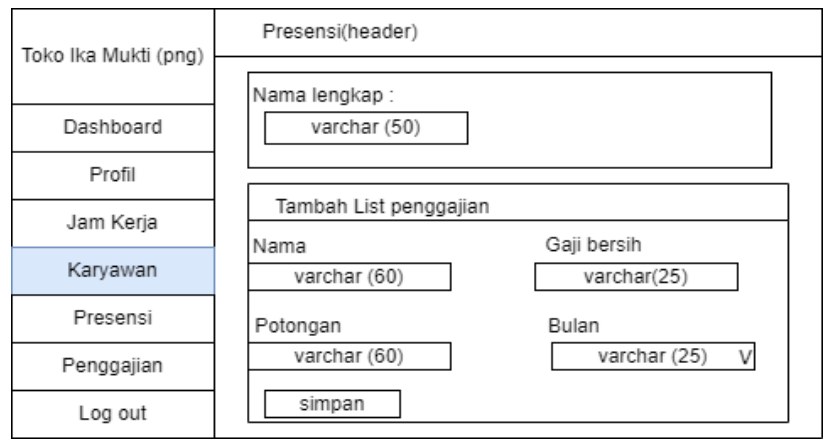

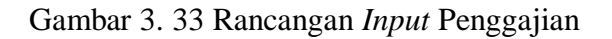

#### **3.3.6 Halaman Absensi**

Halaman absensi merupakan halaman yang digunakan untuk melakukan absen pada *user role* karyawan, sedangkan pada *user role* admin digunakan untuk memantau absensi karyawan setiap harinya. Rancangan tampilan halaman absensi admin dapat dilihat pada Gambar 3.34 dan rancangan tampilan halaman absensi karyawan dapat dilihat pada Gambar 3.35.

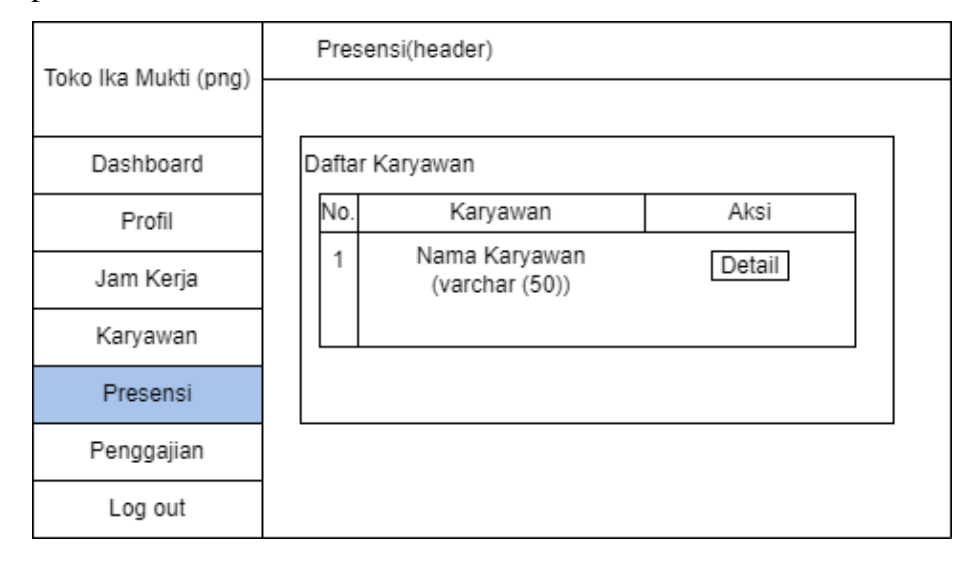

Gambar 3. 34 Rancangan Halaman Absensi Admin

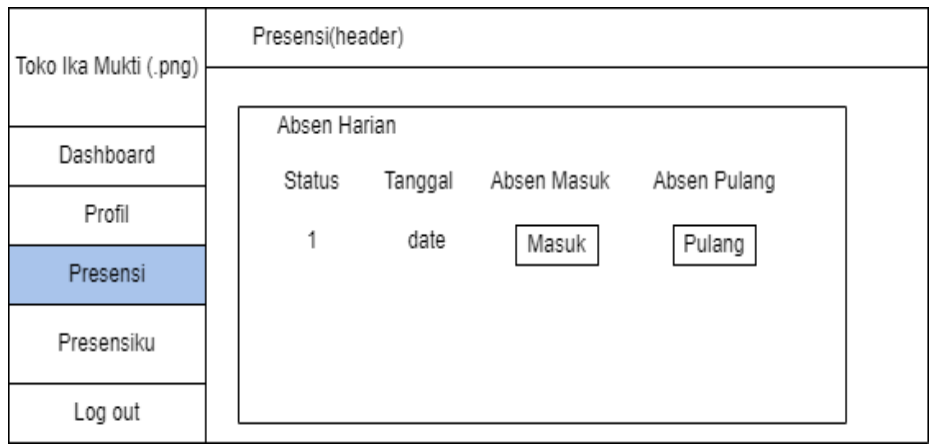

Gambar 3. 35 Rancangan Halaman Absensi Karyawan

### **3.3.7 Halaman Absensiku**

Halaman absensiku merupakan halaman yang hanya ada pada *user role*  karyawan, halaman absensiku ini karyawan dapat melihat rekap data absensinya perbulan. Rancangan tampilan halaman absensiku dapat dilihat pada Gambar 3.36.

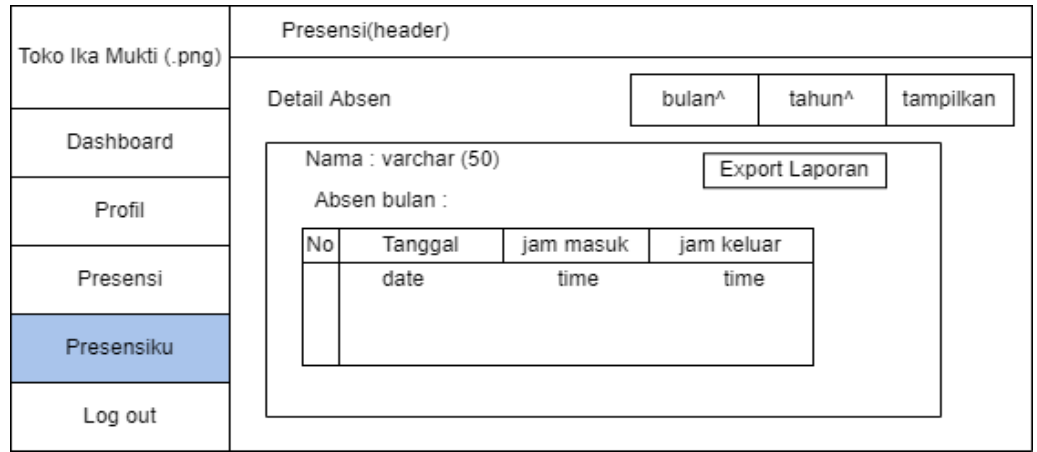

Gambar 3.36 Rancangan Tampilan Halaman Absensiku Karyawan

# **3.3.8 Halaman Penggajian**

Halaman penggajian merupakan halaman yang hanya ada pada *user role* admin. Halaman penggajian ini admin dapat melakukan pengelolaan data penggajian mulai dari mengedit data penggajian atau menghapus data penggajian. Rancangan tampilan halaman penggajian dapat dilihat pada Gambar 3.34 dan rancangan tampilan edit penggajian dapat dilihat pada Gambar 3.35.

| Toko Ika Mukti (png) | Presensi(header) |                       |                           |                                  |                       |                        |               |  |  |  |  |  |
|----------------------|------------------|-----------------------|---------------------------|----------------------------------|-----------------------|------------------------|---------------|--|--|--|--|--|
|                      |                  | Detail Penggajian     |                           | Bulan (varchar(25))<br>Tampilkan |                       |                        |               |  |  |  |  |  |
| Dashboard            |                  |                       |                           |                                  |                       |                        |               |  |  |  |  |  |
| Profil               |                  | Data List Penggajian  |                           |                                  |                       |                        |               |  |  |  |  |  |
| Jam Kerja            | No.              | Karyawan              | Jumlah kehadiran          | Gaji                             | Bulan                 | Tahun                  | Aksi          |  |  |  |  |  |
| Karyawan             | -                | User<br>(varchar(60)) | potongan<br>(varchar(60)) |                                  | gaji<br>(varchar(25)) | bulan<br>(varchar(25)) | edit<br>hapus |  |  |  |  |  |
| Absensi              |                  |                       |                           |                                  |                       |                        |               |  |  |  |  |  |
| Penggajian           |                  |                       |                           |                                  |                       |                        |               |  |  |  |  |  |
| Log out              |                  |                       |                           |                                  |                       |                        |               |  |  |  |  |  |

Gambar 3.37 Rancangan Tampilan Halaman Penggajian pada Admin

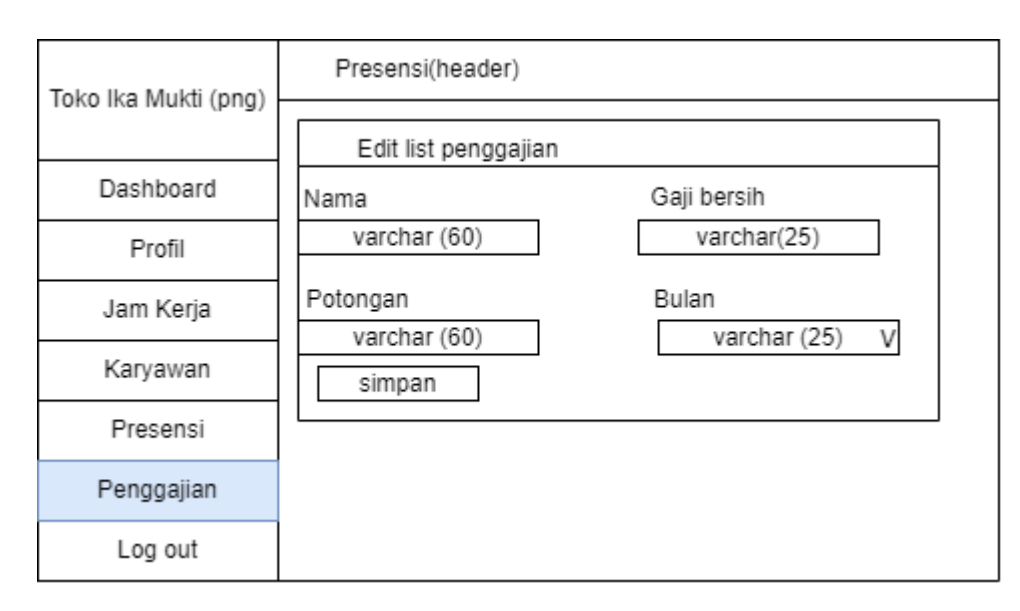

Gambar 3.38 Rancangan Tampilan Edit Penggajian